# IEC 60870-5-103

# IEC 60870-5-103

The IEC 60870-5-103 protocol is a companion standard for the informative interface of protection equipment.Standard IEC 60870-5-103 was prepared by IEC technical committee 57 (Power system control and associated communications).It is a companion standard for the basic standards in series IEC 60870-5:

Standard IEC 60870-5-103 defines communication between protection equipment and devices of a control system (supervisor or RTU) in a substation.

Standard IEC 60870-5-103 defines a multipoint communication protocol via which information can be exchanged between a control system (supervisor or RTU) and one or more protection devices. The control system is the master and the protection devices are the slaves. Each slave is identified by a unique address between 1 and 254. Address 255 is reserved for broadcast frames.

## IEC 60870-5-103 Master

### Configuring datapoints

WCC Lite supports IEC 60870-5-103 Master protocol over serial link (according EIA RS-485). Its full functionality list can be found in a IEC 60870-5-103 PID Interoperability List.

To use IEC 60870-5-103 Master in WCC Lite, it has to configured via an Excel configuration. This configuration contains two Excel sheets where parameters have to be filled in - Devices and Signals.

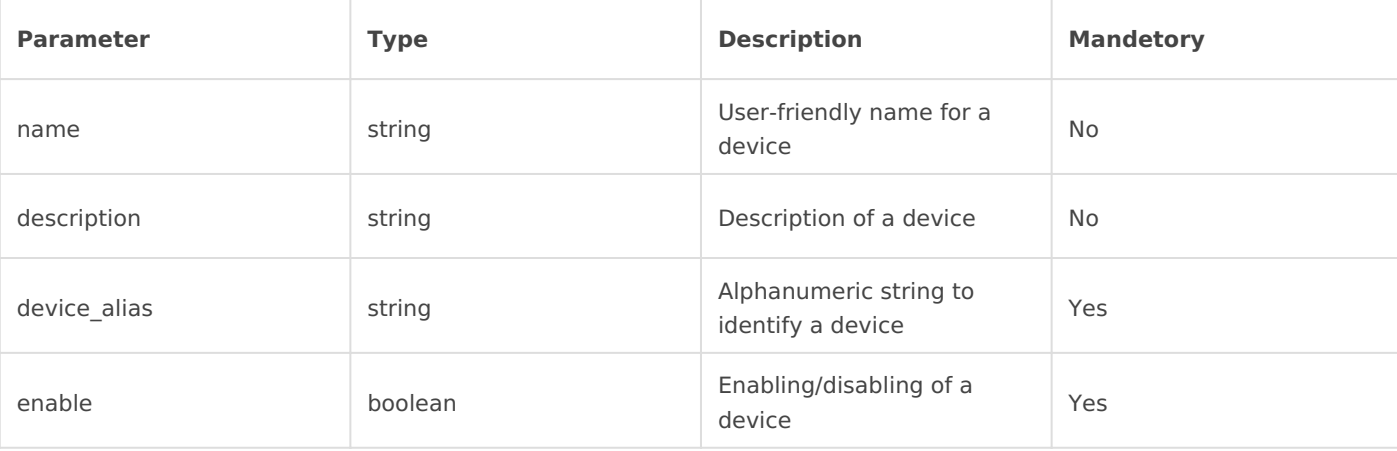

*Devices parameters table:*

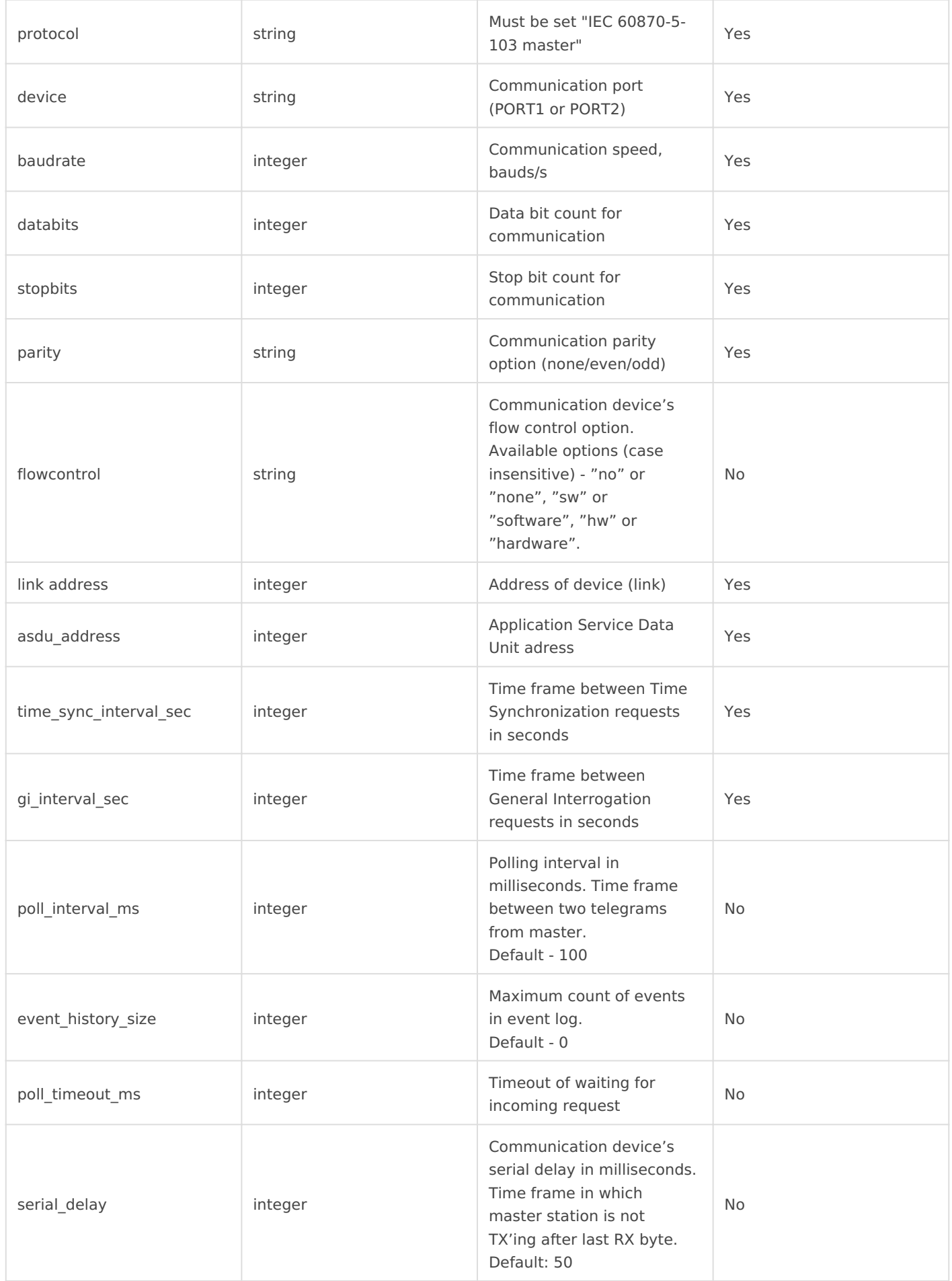

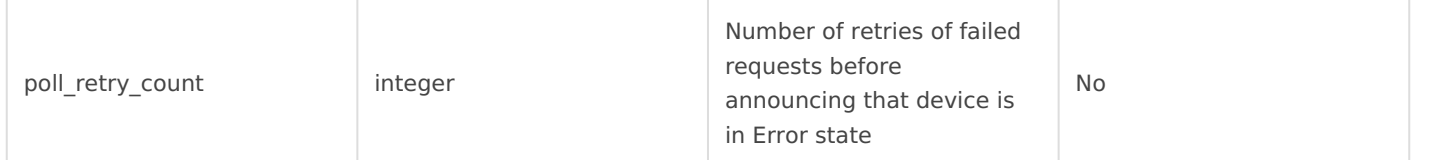

#### *Signals parameters table:*

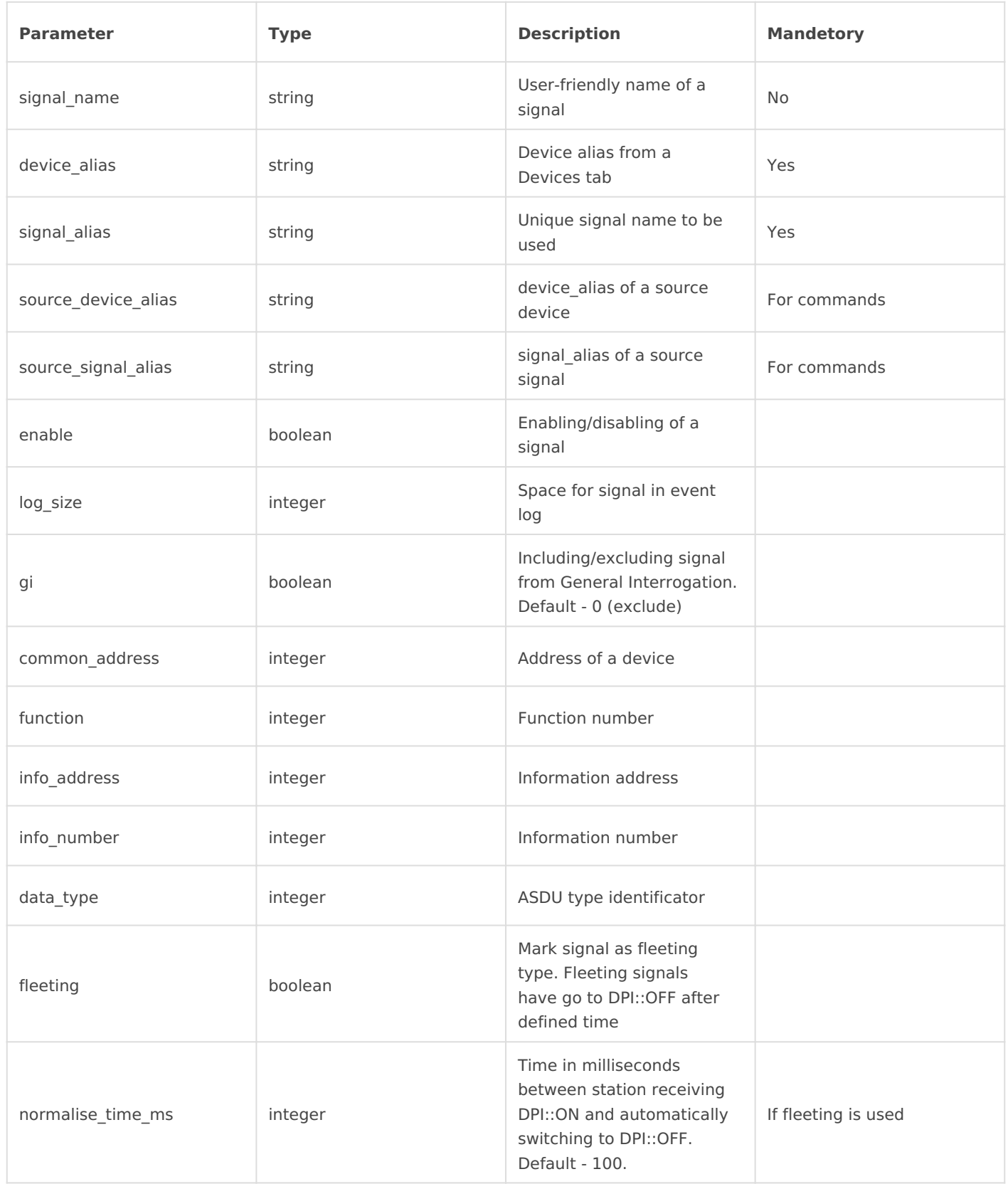

IEC 60870-5-103 has an additional signal which can be configured to s It is used to indicate if the slave device has disconnected from master such signal, two columns should be filled with particular values. To a signal one should make job todo equal to device status and tag job to communication\_status.

### Debugging a IEC 60870-5-103 Master aplic

If configuration for IEC 60870-5-103 devices is set up, the handler for automatically. If a configuration is missing or contains errors, the pro intentionally to decrease unnecessary memory usage.

If IEC 60870-5-103 does not work properly (e.g. no communication bet corrupted, etc.), a user can launch a debug session from command-line link is not functioning properly or use WCC Utility to do that.

To launch a debugging session, a user should stop the iec103-master master command with respective flags. There is two posibilities to run

- \* use WCC Utility tab Debug (introduced in version v.1.3 with WCCOS
- use console to run command inside the device;

bellow described parameters for debugging is accesbile over conso

iec103-master parameters:

-h [--help] Display help information

-V [--version] Show package version

-d< debug level > Set debugugging level

-c [--config] Config path

-r [--raw] Show raw telegram data

-f [--frame] Show frame data

-R [--readyfile] Ready notification file

Revision #3

CreateTdue, Sep 29, 2020 3b 5R2a PnMundas Slavinskas

UpdateFdri, Jan 29, 2021 8b:yR2aiAmMundas Slavinskas